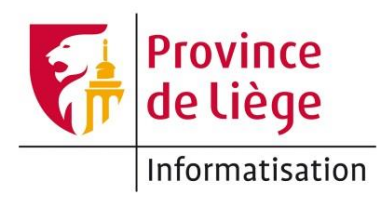

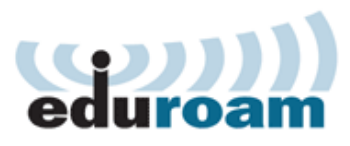

## Configuration du réseau *eduroam* sous MAC OS pour un accès wifi sur les sites de l'enseignement de la Province de Liège.

1. Cliquez sur l'icône de réseau sans fil dans le coin supérieur droit de votre écran, et cliquez ensuite sur **eduroam**

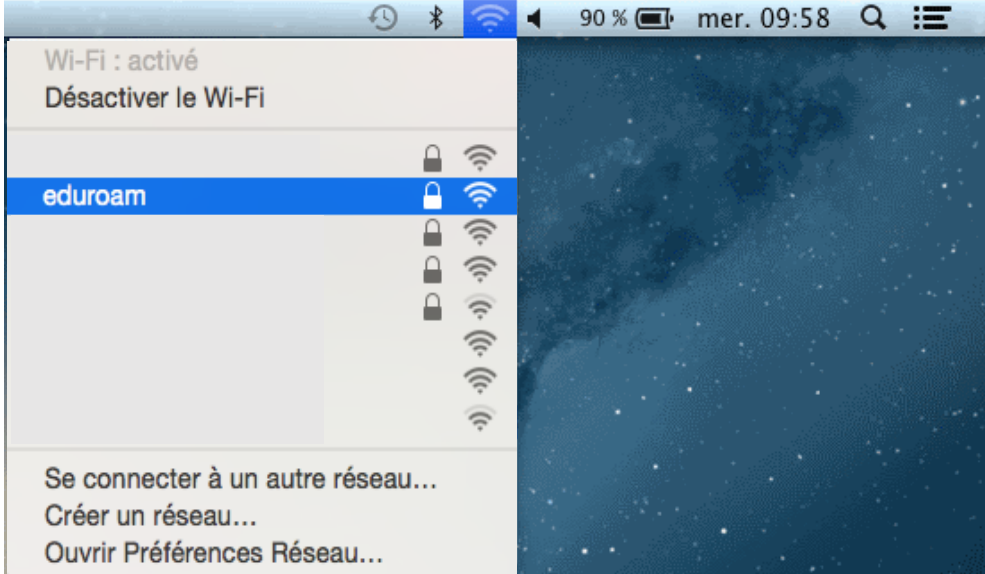

2. Votre identifiant et votre mot de passe **eduroam** vous sont demandés<sup>1</sup> : NB: Cette fenêtre est différente selon les versions de Mac OS, si tel est le cas laissez les paramètres par défaut.

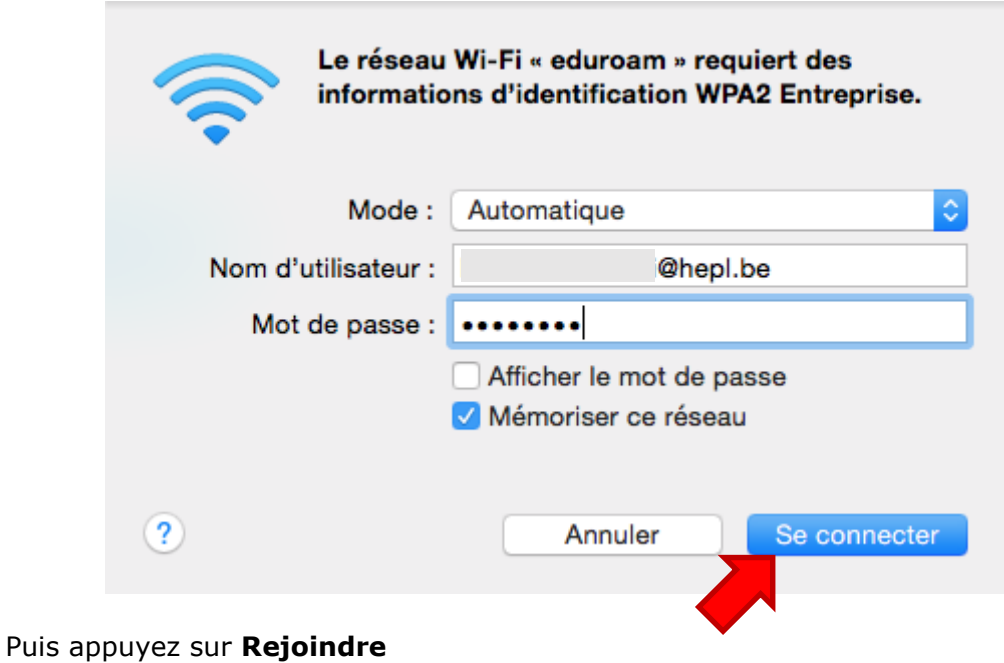

3. Un avertissement de sécurité apparaît contenant le nom du certificat « srvradius.provincedeliege.be », cliquez sur **Afficher le certificat** :

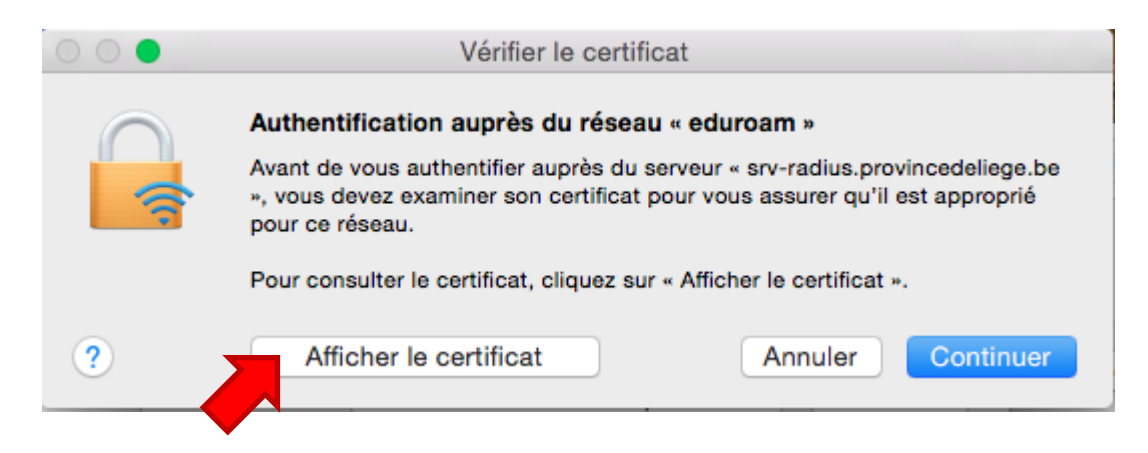

<sup>1</sup> Voir la page *Mon profil* > *Mon accès au réseau Wi-Fi* sur [https://ecolevirtuelle.provincedeliege.be](https://ecolevirtuelle.provincedeliege.be/)

4. Vérification du certificat, cliquez sur **Continuer :**

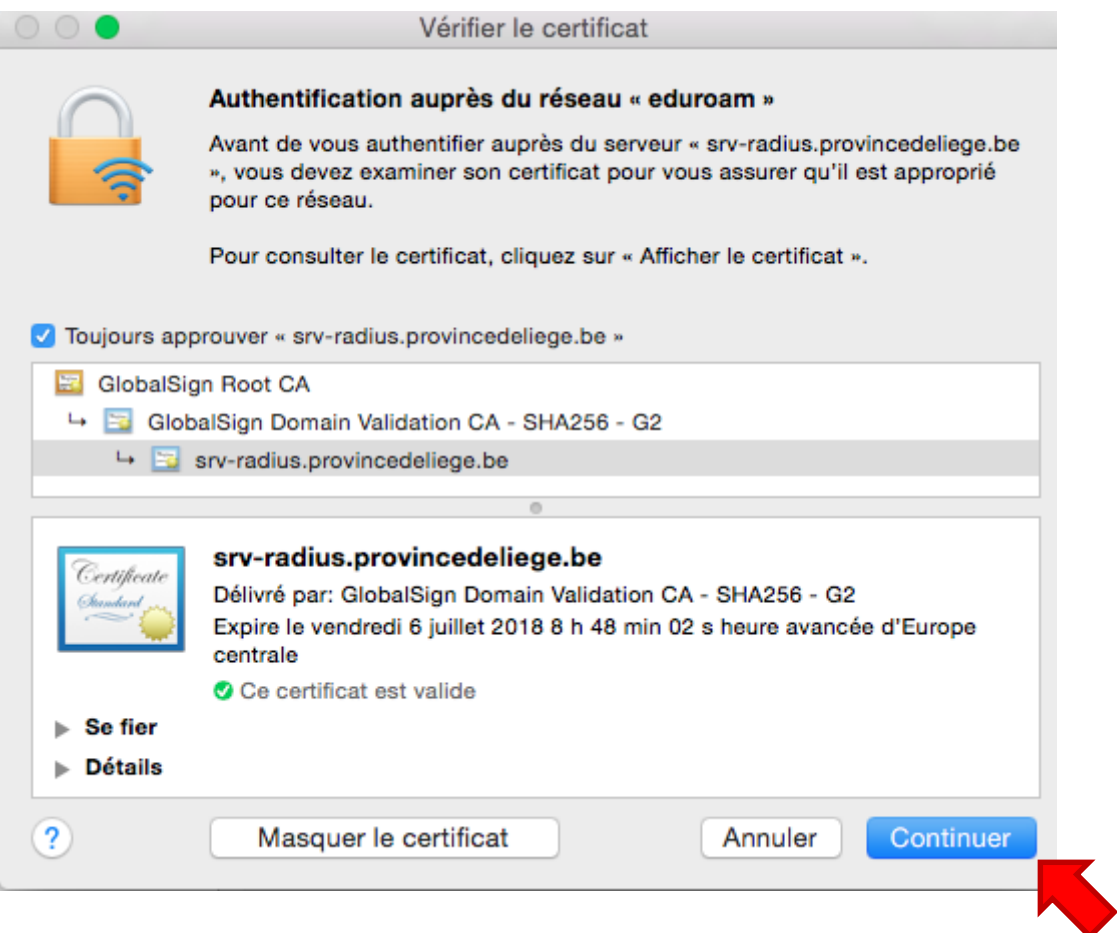

5. Le mot de passe d'un compte administrateur de votre Mac OS vous est demandé

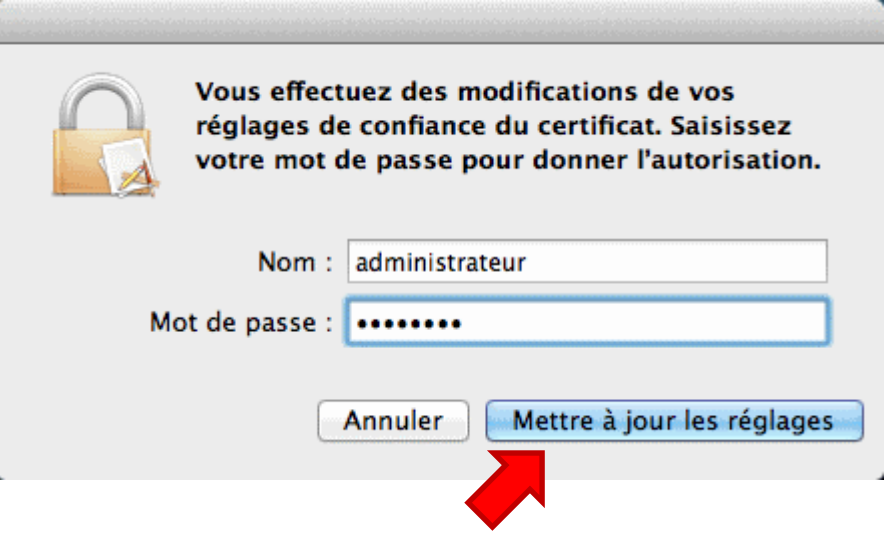

## Règle d'utilisation - Surveillance

Différents outils de contrôle des accès à Internet mis en place par la Province de Liège permettent un certain contrôle et une certaine vue de l'utilisation de la connexion par les utilisateurs. Ces informations ne font pas directement mention de l'identité de l'utilisateur. Elles sont ponctuellement contrôlées par la Province de Liège, par l'intermédiaire des services dûment autorisés à cette fin.

## **Contact**

Pour tout complément d'information, contactez le helpdesk de la Direction des Systèmes d'Information de la Province de Liège :

E-mail : [informatique.helpdesk@provincedeliege.be](mailto:informatique.helpdesk@provincedeliege.be)

Tel : +32 42372510. Du lundi à vendredi de 9h à 16h.